### 

# Trax App 101: Get Started

Learn how the Trax app can increase the efficiency of your in-store visits and how to get set up for success.

#### What Is the Trax Application?

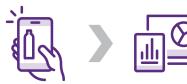

It is an app that captures pictures of products on the main shelf. These pictures help generate information that can be used to improve in-store execution.

#### How to Start Using the App

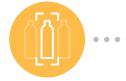

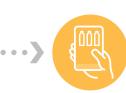

**1.** Capture images on the shelves and exhibitions

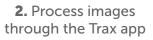

**3.** Analyze data through automated KPI reports

4. Take action and

improve execution

pepsi

## Installing the App

| •-                                 | 01 Search the App-Store/Play store for "Trax Retail".                                                                    |
|------------------------------------|----------------------------------------------------------------------------------------------------|
| - teers                            | 02 Download and install the application.                                                                                 |
| Wetcare<br>Trax Retail             | 03 An invitation email will be sent to you by "no-reply@traxretail.com".                                                 |
| Damane<br>Pageont<br>Face assessed | O4 Click LET'S GET STARTED to start the registration process, an activation page will open in your computer browser etc. |
| Lag to                             | <b>5</b> Fill in all required fields and define a password (min. 8 characters).                                          |
| 5gn an agin 500<br>                | 06 Click "Finish".                                                                                                    |
|                                    | $\overline{07}$ Launch the app by clicking on $\mathbf{X}$ .                                                             |
|                                    |                                                                                                    |

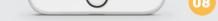

#### Using the App: Landing Page

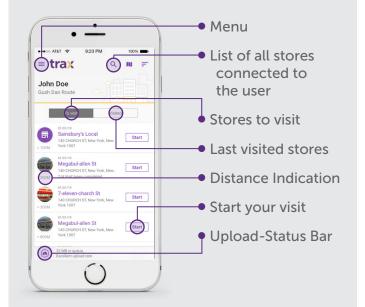

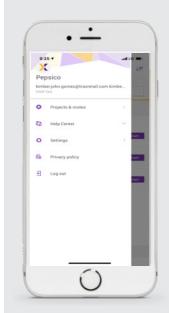

#### Using the App: Application Menu

Access menu by clicking on

#### **Projects and Routes:**

The list of stores connected to the user

#### Help Center:

You can find helpful information on the app

**Settings** 

Log Out

If images are pending to be uploaded, they will be lost upon logout.

#### Using the App: Help Center

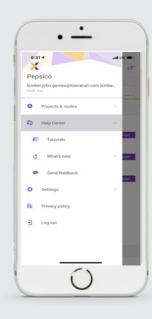

Access menu by clicking on

#### **Tutorials:**

You can use the Tutorials tab to access video examples from: Logging in, to adding tasks, to best capture guidelines.

#### What's New:

Shows the newest updates to the Trax App.

#### Send feedback:

Allows users to report app issues by email

### • Using the App: Settings

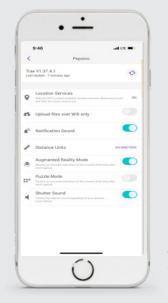

Access from App menu by clicking on 🟠

#### **Location Services:**

GPS location services should always be On.

#### Upload files over WiFi only:

Option should be turned Off.

**Distance Units:** Select Miles or Kilometers as desired

#### Augmented Reality Mode: Activates Augmented

Reality. Recommended On (\*on select iOS devices)

Intellectual Property Information © 2022 Trax Image Recognition. All Rights Reserved. This document is Trax public information. By providing this document, Trax is not making any representations regarding the correctness or completeness of its contents and reserves the right to alter this document at any time without notice. Trax and the Trax logo are trademarks of Trax and/or its affiliates. Third party trademarks mentioned are the property of their respective owners.

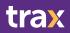

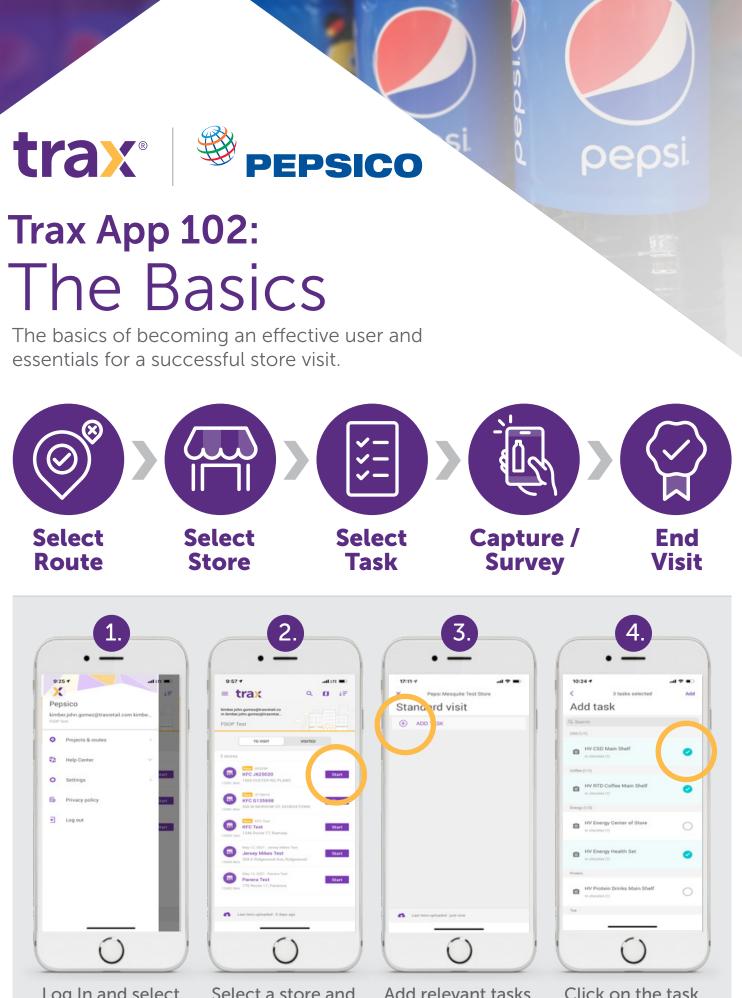

Log In and select "projects and routes" from the menu

Select a store and press start

Add relevant tasks

Click on the task to start

complete the task list

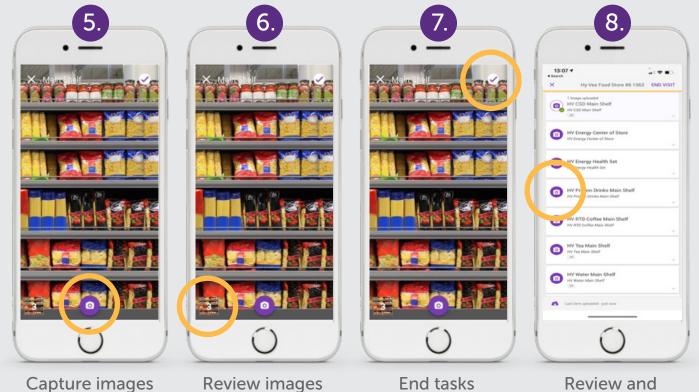

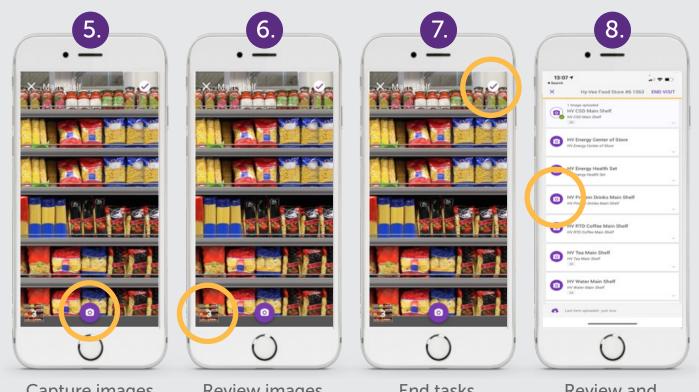

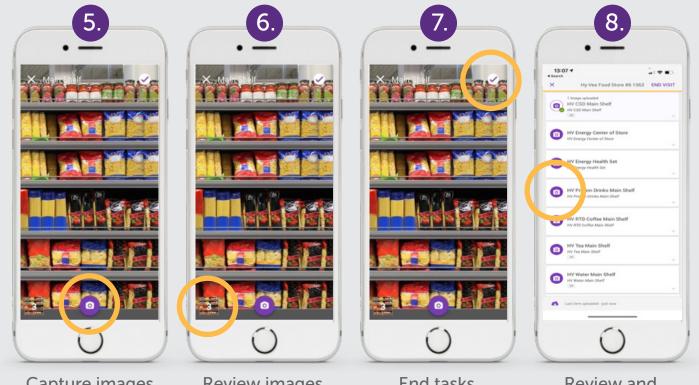

**Recap-Image Guidelines** 

- Start from Top  $\rightarrow$  Down
- Continue Left  $\rightarrow$  Right
- Choose either LANDSCAPE or PORTRAIT mode
- Allow overlap both vertically and horizontally
- Vertically at least one shelf overlap
- Horizontally at least 2 items overlap

#### **Image Quality**

- Avoid blurry images
- Avoid bad capture angle images
- Avoid obstacles
- Avoid reflections
- Make sure image resolution is high
- ENSURE the distance between the fixture and the camera remains constant for all images within the task

#### **Important Tips**

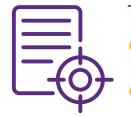

#### Tasks

- A task is a collection of pictures that can be stitched together to form a full fixture – shelf, display, or cooler.
  - Each separate fixture needs to be completed as a separate task. You can take as many pictures as needed for each fixture, but once that fixture is completed, you will need to add a new task for the next one.

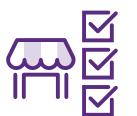

### Select a Store

- Stores "To Visit" refers to the stores you have left to visit in this cycle. Tap on "Visited' to see the stores you've already gone to.
- Tapping on a store name opens the store info you can navigate to stores using Google Maps.

Intellectual Property Information © 2022 Trax Image Recognition. All Rights Reserved. This document is Trax public information. By providing this document, Trax is not making any representations regarding the correctness or completeness of its contents and reserves the right to alter this document at any time without notice. Trax and the Trax logo are trademarks of Trax and/or its affiliates. hird par v trademarks mentioned are the property of their respective own

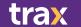

Contact Us for More Information | traxretail.com

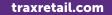

## trax® PEPSICO

# **Trax App 103 Advanced Features**

Take advantages of these key features to improve the quality of your images.

#### Puzzle Mode: What Is It?

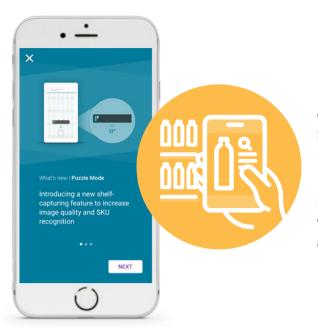

Puzzle Mode aims to improve multiple aspects of the picture-taking process by structuring the flow and assisting the user in the work ahead.

Using the feature would ideally improve SKU recognition, stitching and increase visit efficiency by guiding the end-user to complete the visit in the best way possible.

#### Puzzle Mode: Main Capabilities

This feature introduces the following core capabilities:

- 1. Taking pictures by rows and columns
- 2. Indication bar of progress
- 3. Picture overlap assistance
- 4. Image gallery layout by rows and columns

#### **Indication Bar**

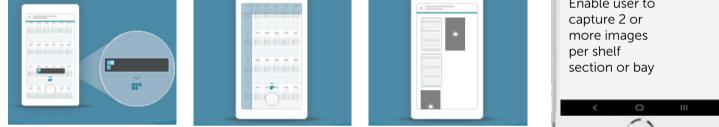

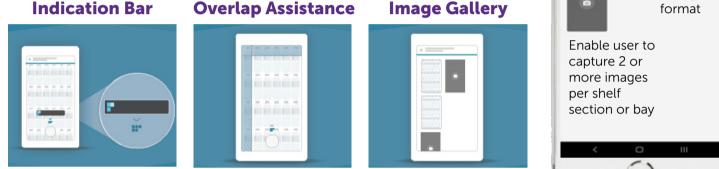

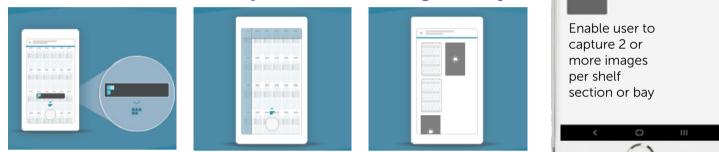

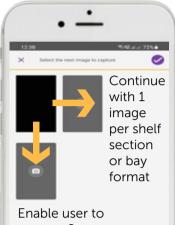

pepsi

#### Puzzle Mode: Limitations

Puzzle Mode is not recommended to use in the below fixtures:

**X** Fixtures w/ doors

X Horizontal fixtures

X Angled shelves

#### Puzzle Mode: How to Use

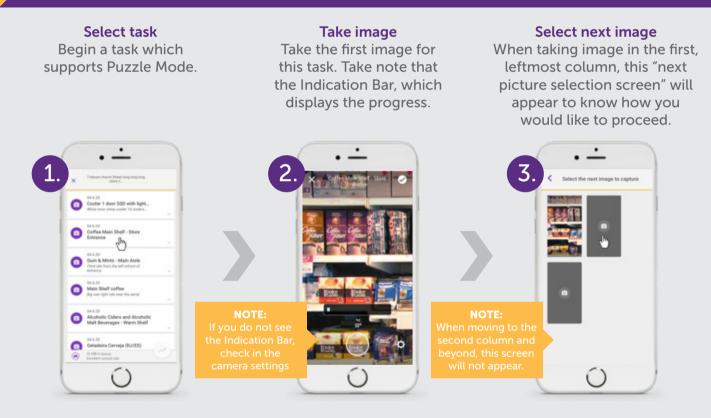

#### **Continue taking photo**

Keep taking pictures while using the Indication Bar to track your progress, Overlap Assistance, and the Image Gallery.

**End task** When done, tap the checkmark icon to end the task.

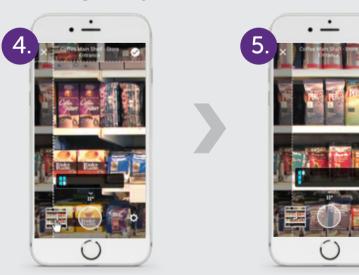

#### **Blur Detection**

#### **Device Stabilization**

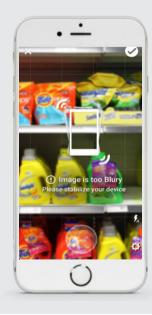

This feature identifies when the device is in motion and blocks any attempt to capture an image in this condition. Such images tend to be blurry.

This capability aims to improve image quality and as a result improve recognition quality and KPI accuracy.

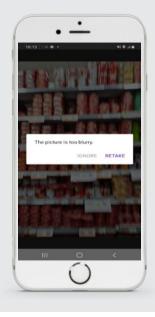

This feature identifies when an image that was captured is too blurry. In this case, the application will recommend to re-capture the image.

This capability aims to improve image quality and as a result improve recognition quality and KPI accuracy.

#### **Vertical Leveler**

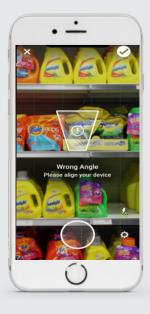

This feature identifies when the device is held at a suboptimal vertical angle. In this scenario, the application will recommend to reposition the device.

This capability aims to improve image quality and as a result improve recognition quality and KPI accuracy.

#### **Horizontal Leveler**

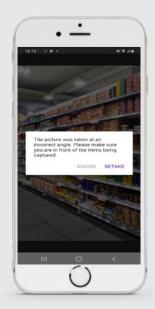

The Horizontal Leveler identifies whether the horizontal angle that was used to capture a photo was optimal or not.

When relevant, the application will alert the user and recommend to re-take the picture.

This capability aims to improve image quality and as a result improve recognition quality and KPI accuracy.

Intellectual Property Information © 2022 Trax Image Recognition. All Rights Reserved. This document is Trax public information. By providing this document, Trax is not making any representations regarding the correctness or completeness of its contents and reserves the right to alter this document at any time without notice. Trax and the Trax logo are trademarks of Trax and/or its affiliates. Third party trademarks mentioned are the property of their respective owner

### trax